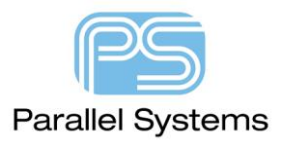

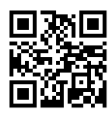

# **OrCAD PCB Editor Menu comparison**

Cadence introduced a new "easy to use" menu in the 16.6-2015 (Hotfix S051) release. This new menu structure makes the menus much more intuitive and easy to find commands. This app note has a comparison table so users can reference the new and old menus.

# **Menu Item - New OrCAD Pro Menus V16.6 2015 (S051) Menu Item - Legacy OrCAD Pro Menus V16.6 S050** Add -> Arc 3pt Add -> 3pt Arc 3pt Arc 3pt Arc 3pt Arc 3pt Arc 3pt Arc 3pt Arc 3pt Arc 3pt Arc 3pt Arc 3pt Arc 3pt Arc 3pt Arc 3pt Arc 3pt Arc 3pt Arc 3pt Arc 3pt Arc 3pt Arc 3pt Arc 3pt Arc 3pt Arc 3pt Arc 3pt Arc 3pt Arc Add -> Arc w/ Radius Add -> Arc w/Radius Add -> Circle Add -> Circle Add -> Frectangle Add -> Frectangle Add -> Groups **Edit -> Groups** Edit -> Groups Add -> Line Add -> Line Add -> Rectangle Add -> Rectangle Add -> Split Plane Thanks and Edit -> Split Plane -> Create Add -> Split Plane Parameters... Edit -> Split Plane -> Parameters... Add -> Text Add -> Text Add -> Unsupported Prototypes -> Arc Add -> Unsupported Prototypes -> Arc Analyze -> Model Assigment... Analyze -> Model Assigment... Analyze -> Model Browser... Analyze -> Model Browser... Analyze -> Model Dump/Refresh Tools -> Analysis -> Model Dump/Refresh... Analyze -> Preferences Analyze -> Preferences Check -> Constraints... Display -> Constraint Check -> Database Check... Tools -> Database Check... Check -> Design Status... Check -> Status... Check -> DRC Update Tools -> Update DRC Check -> DRC View All... Check -> DRC Window Tools -> Window DRC Check -> Elements... Check -> Element Check -> Measure Display -> Measure Check -> Properties... Display -> Property... Check -> Waive DRCs -> Blank Display -> Waive DRCs -> Blank Check -> Waive DRCs -> Restore Display -> Waive DRCs -> Restore Check -> Waive DRCs -> Restore All Display -> Waive DRCs -> Restore All Check -> Waive DRCs -> Show Display -> Waive DRCs -> Show Check -> Waive DRCs -> Waive Display -> Waive DRCs -> Waive Display -> 3D View View -> 3D View Display -> Assign Colors Display -> Assign Color Display -> Blank Rats -> All Display -> Blank Rats -> All Display -> Blank Rats -> Components Display -> Blank Rats -> Components Display -> Blank Rats -> Nets Display -> Blank Rats -> Nets Display -> Blank Rats -> Of Selection Display -> Blank Rats -> Of Selection Display -> Dehighlight Display -> Dehighlight

#### **Menu Item - New OrCAD Pro Menus V16.6 2015 (S051) Menu Item - Legacy OrCAD Pro Menus V16.6 S050**

Display -> Flip Design View -> Flip Design Display -> Highlight Display -> Highlight Display -> Layer Priority... Display -> Layer Priority... Display -> Reset UI To Cadence Default View -> Reset UI to Cadence Default... Display -> Show Rats -> All Display -> Show Rats -> All Display -> Show Rats -> Components Display -> Show Rats -> Components Display -> Show Rats -> End In View Only Display -> Show Rats -> End In View Only Display -> Show Rats -> Nets Display -> Show Rats -> Net Display -> Show Rats -> Of Selection Display -> Show Rats -> Of Selection Display -> Use Legacy Menu (Requires Restart) Display -> View -> Color View Restore Last View -> Color View Restore Last Display -> View -> Color View Save... View -> Color View Save Display -> View -> Refresh View -> Refresh Display -> View -> Split View View -> Split View View -> Split View Display -> View -> Swap Views View -> Swap Views Display -> Windows -> Command View -> Windows -> Command Display -> Windows -> Find View -> Windows -> Find View -> Windows -> Find Display -> Windows -> Options View -> Windows -> Options Display -> Windows -> Show All View -> Windows -> Show All Display -> Windows -> Visibility View -> Windows -> Visibility Display -> Windows -> World View View View -> Windows -> World View Display -> Zoom -> Center View -> Zoom Center View -> Zoom Center Display -> Zoom -> Fit View -> Zoom Fit Display -> Zoom -> In View -> Zoom In Display -> Zoom -> Out View -> Zoom Out Display -> Zoom -> Previous View -> Zoom Previous Display -> Zoom -> Window View -> Zoom By Points Display -> Zoom -> World View -> Zoom World Edit -> Change Objects Edit -> Change Edit -> Copy Edit -> Copy Edit -> Delete Edit -> Delete Edit -> Mirror Edit -> Mirror Edit -> More -> Delete Vertex enters and the Edit -> Delete Vertex Edit -> More -> Groups Edit -> Groups Edit -> More -> Vertex Edit -> Vertex Edit -> Move Edit -> Move Edit -> Net Properties... Edit -> Net Properties... Edit -> Net Schedule Logic -> Net Schedule Edit -> Object Properties Edit -> Properties Edit -> Redo Edit -> Redo Edit -> Rotate Edit -> Spin Edit -> Split Plane Edit -> Split Plane -> Create Edit -> Text Edit -> Text Edit -> Undo Edit -> Undo Export -> Back Annotation Netlist... File -> Export -> Logic... Export -> Clipboard File -> Export -> Sub-Drawing

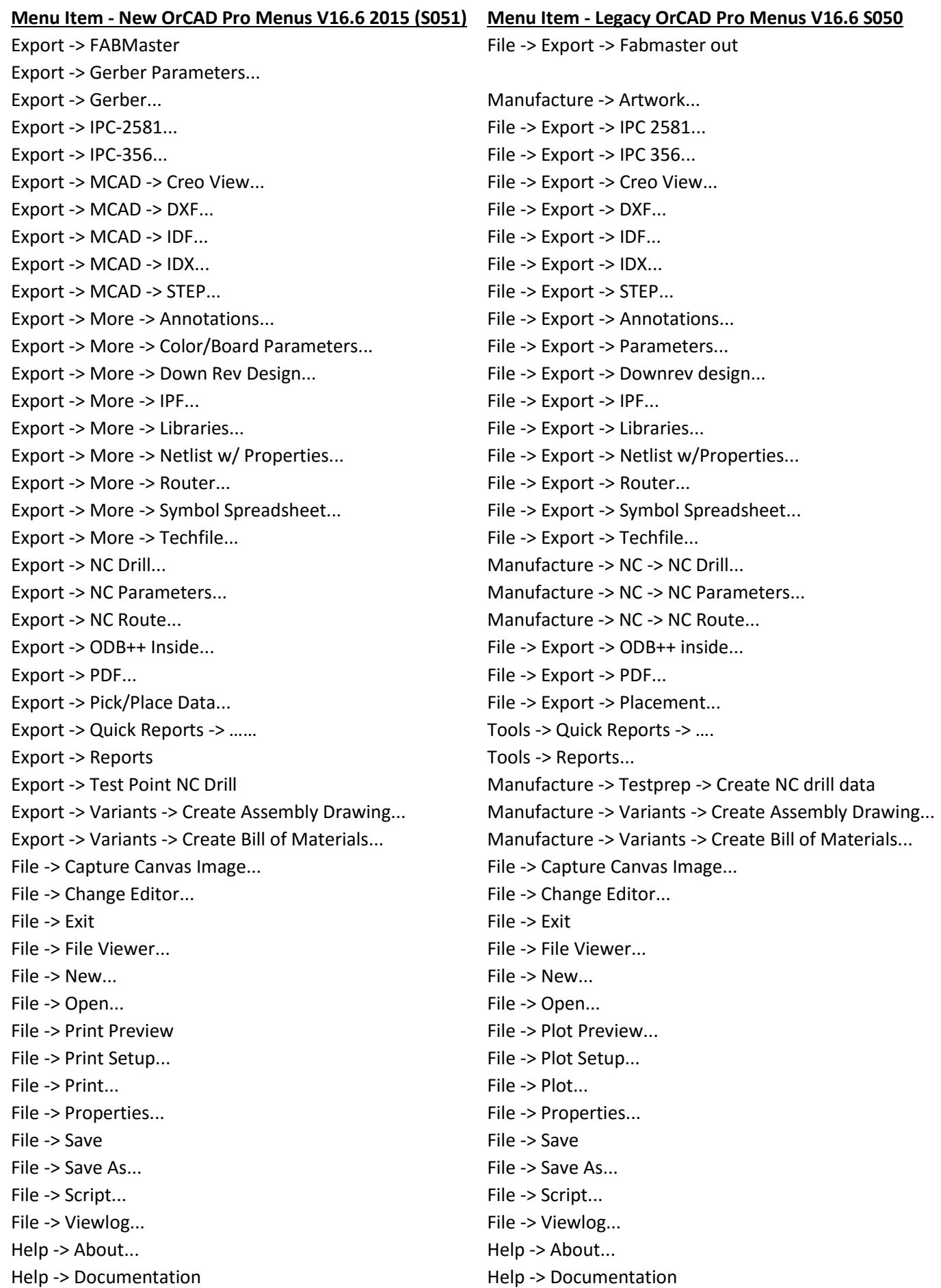

**Menu Item - New OrCAD Pro Menus V16.6 2015 (S051) Menu Item - Legacy OrCAD Pro Menus V16.6 S050** Help -> Message Detail detail and the Help -> Message Detail Help -> Search... Help -> Search... Help -> Web Resources -> Community Help -> Web Resources -> Community Help -> Web Resources -> Online Support Help -> Web Resources -> Online Support Help -> Web Resources -> PCB Forum Help -> Web Resources -> PCB Blog Help -> Web Resources -> Training Help -> Web Resources -> Training Help -> Web Resources -> Videos Help -> Web Resources -> Videos Help -> Web Resources -> Web Collaboration Help -> Web Resources -> Web Collaboration Help -> What's New Help -> What's New Import -> Clipboard... File -> Import -> Sub-Drawing Import -> Color/Board Parameters... File -> Import -> Parameters... Import -> MCAD -> DXF... File -> Import -> DXF...  $Import$  -> MCAD -> IDF... File -> Import -> IDF... Import -> MCAD -> IDX... File -> Import -> IDX... Import -> More -> Annotations... File -> Import -> Annotations... Import -> More -> Artwork... File -> Import -> Artwork... Import -> More -> IFF... File -> Import -> IFF... Import -> More -> IPC-2581... File -> Import -> IPC2581...  $Import$  -> More -> IPF... File -> Import -> IPF... Import -> More -> Router... File -> Import -> Router... Import -> Netlist... File -> Import -> Logic... Import -> Placement... File -> Import -> Placement... Import -> Techfile... File -> Import -> Techfile... Import -> Translators -> OrCAD Layout... File -> Import -> CAD Translators -> OrCAD Layout... Import -> Translators -> PADS Library... File -> Import -> CAD Translators -> PADS Library... Import -> Translators -> PADS... File -> Import -> CAD Translators -> PADS... Import -> Translators -> PCAD... File -> Import -> CAD Translators -> PCAD... Manufacture -> Auto Rename Refdes -> Design Logic -> Auto Rename Refdes -> Design Manufacture -> Auto Rename Refdes -> List Logic -> Auto Rename Refdes -> List Manufacture -> Auto Rename Refdes -> Rename... Logic -> Auto Rename Refdes -> Rename Manufacture -> Auto Rename Refdes -> Room Logic -> Auto Rename Refdes -> Room Manufacture -> Auto Rename Refdes -> Window Logic -> Auto Rename Refdes -> Window Manufacture -> Create Drill Table... Manufacture -> NC -> Drill Legend... Manufacture -> Cross Section Chart... Manufacture -> Cross Section Chart… Manufacture -> Customize Drill Table... Manufacture -> NC -> Drill Customization... Manufacture -> Cut Marks... Manufacture -> Cut Marks Manufacture -> Dimension Environment Manufacture -> Dimension Environment Manufacture -> Silkscreen... Manufacture -> Silkscreen... Manufacture -> Testprep -> Automatic... Manufacture -> Testprep -> Automatic... Manufacture -> Testprep -> Create TP Fixture... Manufacture -> Testprep -> Create FIXTURE... Manufacture -> Testprep -> Density Check... Manufacture -> Testprep -> Density check... Manufacture -> Testprep -> Fix/Unfix Test Points... Manufacture -> Testprep -> Fix/unfix testpoints... Manufacture -> Testprep -> Manual Manufacture -> Testprep -> Manual... Manufacture -> Testprep -> Parameters... Manufacture -> Testprep -> Parameters... Manufacture -> Testprep -> Properties... Manufacture -> Testprep -> Properties... Manufacture -> Testprep -> Resequence... Manufacture -> Testprep -> Resequence...

**Menu Item - New OrCAD Pro Menus V16.6 2015 (S051) Menu Item - Legacy OrCAD Pro Menus V16.6 S050** Manufacture -> Thieving Manufacture -> Thieving... Manufacture-> Drafting -> Add Parallel Line Manufacture-> Drafting -> Add Parallel Line Manufacture-> Drafting -> Add Tangent Line Manufacture-> Drafting -> Add Tangent Line Manufacture-> Drafting -> Chamfer Manufacture-> Drafting -> Chamfer Manufacture-> Drafting -> Connect Lines Manufacture-> Drafting -> Connect Lines Manufacture-> Drafting -> Create Detail Manufacture-> Drafting -> Create Detail Manufacture-> Drafting -> Delete By Line Manufacture-> Drafting -> Delete by Line Manufacture-> Drafting -> Extend Segments Manufacture-> Drafting -> Extend Segments Manufacture-> Drafting -> Fillet Manufacture-> Drafting -> Fillet Manufacture-> Drafting -> LineFont Manufacture-> Drafting -> LineFont Manufacture-> Drafting -> Offset Copy Manufacture-> Drafting -> Offset Copy Manufacture-> Drafting -> Offset Move Manufacture-> Drafting -> Offset Move Manufacture-> Drafting -> Relative Copy Manufacture-> Drafting -> Relative Copy Manufacture-> Drafting -> Relative Move Manufacture-> Drafting -> Relative Move Manufacture-> Drafting -> Trim Segments Manufacture-> Drafting -> Trim Segments Outline -> Board... Setup -> Outlines -> Board Outline... Outline -> Keepout... Setup -> Outlines -> Keepout... Outline -> More -> Gloss Keepout Setup -> Areas -> Gloss Keepout Outline -> More -> Photoplot Outline Setup -> Areas -> Photoplot Outline Outline -> More -> Probe Keepout Setup -> Areas -> Probe Keepout Outline -> Package Height Setup -> Areas -> Package Height Outline -> Package Keepin Setup -> Areas -> Package Keepin Setup -> Areas -> Package Keepin Outline -> Package Keepout Setup -> Areas -> Package Keepout Outline -> Plane... Setup -> Outlines -> Plane Outline... Outline -> Room... Setup -> Outlines -> Room Outline... Outline -> Route Keepin Setup -> Areas -> Route Keepin Setup -> Areas -> Route Keepin Outline -> Route Keepout Setup -> Areas -> Route Keepout Outline -> Shape Keepout Setup -> Areas -> Shape Keepout Outline -> Via Keepout Setup -> Areas -> Via Keepout Outline -> Wire Keepout Setup -> Areas -> Wire Keepout Outline -> Z-Copy Edit -> Z-Copy Place -> Assign RefDes Logic -> Assign RefDes Place -> Autoplace -> Bottom Grids Place -> Autoplace -> Bottom Grids Place -> Autoplace -> Design Place -> Autoplace -> Design Place -> Autoplace -> Insight Place -> Autoplace -> Insight... Place -> Autoplace -> List Place -> Autoplace -> List Place -> Autoplace -> Parameters... Place -> Autoplace -> Parameters... Place -> Autoplace -> Room Place -> Autoplace -> Room Place -> Autoplace -> Top Grids Place -> Autoplace -> Top Grids Place -> Autoplace -> Window Place -> Autoplace -> Window Place -> Autoswap... -> Design Place -> Autoswap... -> Design Place -> Autoswap... -> List Place -> Autoswap... -> List Place -> Autoswap... -> Parameters... Place -> Autoswap... -> Parameters... Place -> Autoswap... -> Room Place -> Autoswap... -> Room

Manufacture-> Drafting -> Add Perpendicular Line Manufacture-> Drafting -> Add Perpendicular Line Manufacture-> Drafting -> Delete By Rectangle Manufacture-> Drafting -> Delete by Rectangle

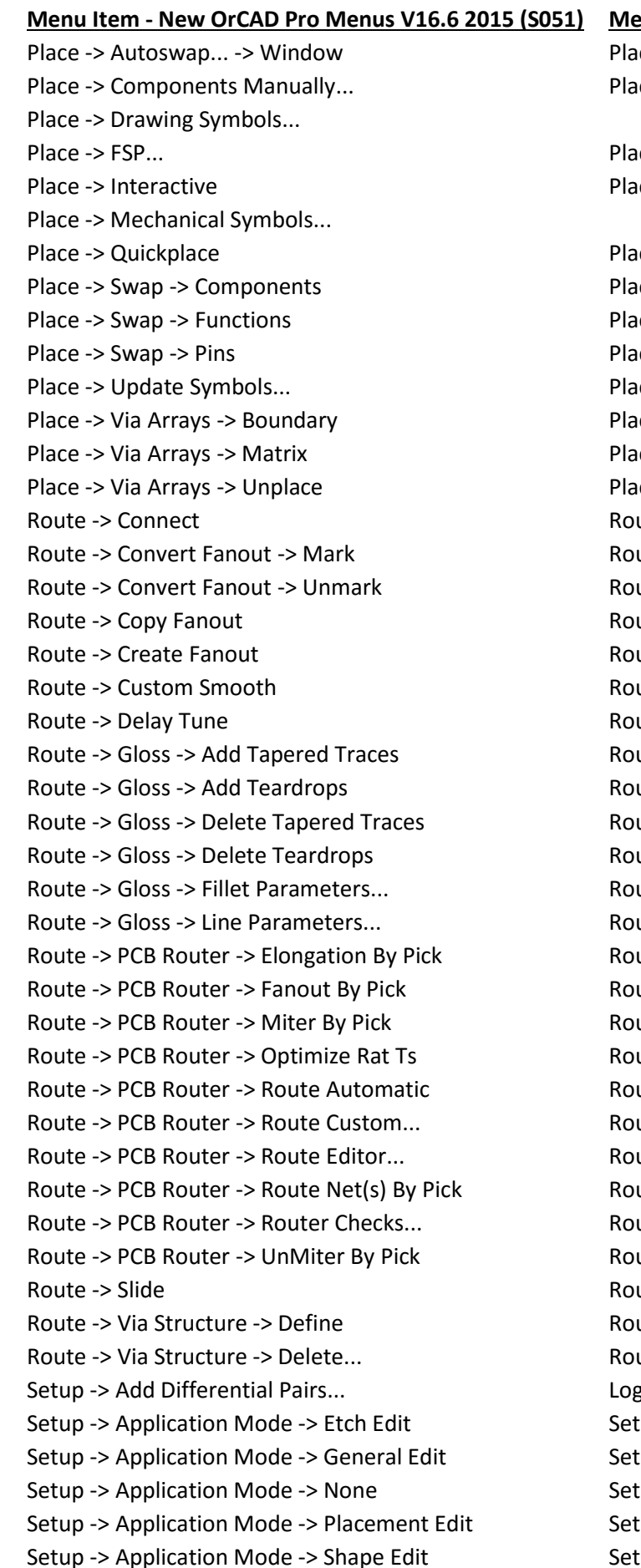

### **Multem - Legacy OrCAD Pro Menus V16.6 S050**

ce -> Autoswap... -> Window  $ce$  -> Manually...

 $ce \rightarrow FSP...$ ce -> Interactive

ce -> Quickplace... ce -> Swap -> Components ce -> Swap -> Functions ce -> Swap -> Pins ce -> Update Symbols... ce -> Via Arrays -> Boundary ce -> Via Arrays -> Matrix ce -> Via Arrays -> Unplace ute -> Connect ute -> Convert Fanout -> Mark Route -> Convert Fanout -> Unmark Route -> Convert Fanout -> Unmark ute -> Copy Fanout ute -> Create Fanout ute -> Custom Smooth ute -> Delay Tune ute -> Gloss -> Add Tapered Trace ute -> Gloss -> Add Fillet Route -> Gloss -> Delete Tapered Traces Route -> Gloss -> Delete Tapered Trace ute -> Gloss -> Delete Fillet Route -> Gloss -> Fillet Parameters... Route -> Gloss -> Fillet Parameters... ute -> Gloss -> Line Parameters... Route -> PCB Router -> Elongation By Pick Route -> PCB Router -> Elongation By Pick Route -> PCB Router -> Fanout By Pick Route -> PCB Router -> Fanout By Pick Route -> PCB Router -> Miter By Pick Route -> PCB Router -> Miter By Pick ute -> PCB Router -> Optimize Rat Ts Route -> PCB Router -> Route Automatic Route -> PCB Router -> Route Automatic... Route -> PCB Router -> Route Custom... Route -> PCB Router -> Route Custom... Route -> PCB Router -> Route Editor... Route -> PCB Router -> Route Editor... Route -> PCB Router -> Route Net(s) By Pick Route -> PCB Router -> Route Net(s) By Pick Route -> PCB Router -> Router Checks... Route -> PCB Router -> Router Checks Route -> PCB Router -> UnMiter By Pick Route -> PCB Router -> UnMiter By Pick ute -> Slide ute -> Via Structure -> Define... ute -> Via Structure -> Delete... gic -> Assign Differential Pair... (up -> Application Mode -> Etch Edit (up -> Application Mode -> General Edit up -> Application Mode -> None (up -> Application Mode -> Placement Edit up -> Application Mode -> Shape Edit

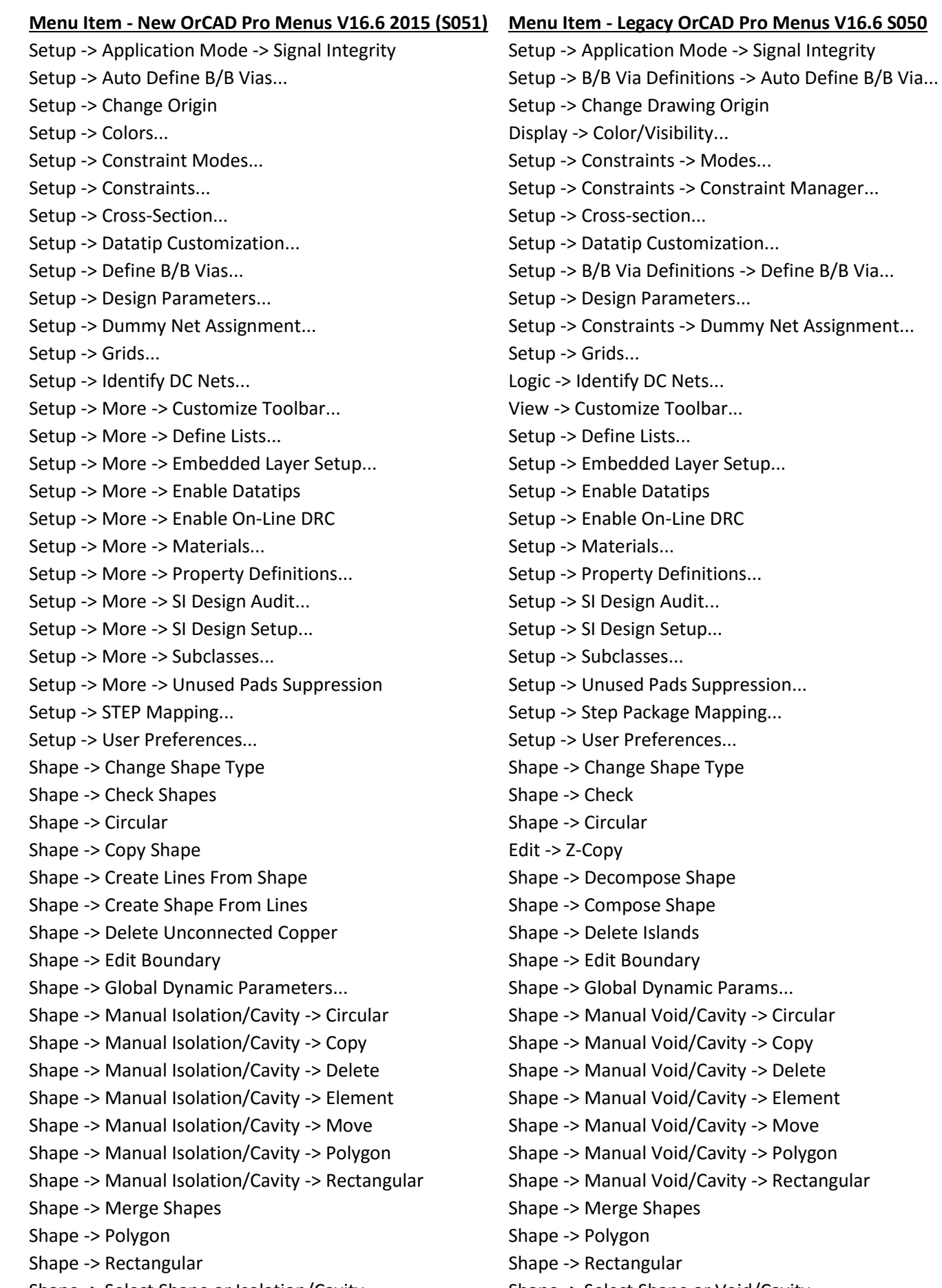

**© 2015 Parallel Systems Limited Page 7 of 8** Shape -> Select Shape or Isolation/Cavity Shape -> Select Shape or Void/Cavity

#### **Menu Item - New OrCAD Pro Menus V16.6 2015 (S051) Menu Item - Legacy OrCAD Pro Menus V16.6 S050**

Tools -> Derive Connectivity... Tools -> Derive Connectivity... Tools -> More -> Database History... Tools -> Database Diary... Tools -> More -> Design Compare... Tools -> Design Compare... Tools -> More -> Env Variables... Tools -> Utilities -> Env Variables... Tools -> More -> File Manager... Tools -> Utilities -> File Manager... Tools -> More -> Licenses Used... Tools -> Utilities -> Licenses Used... Tools -> More -> OpenGL Status... Tools -> Utilities -> OpenGL Status Tools -> More -> Stroke Editor... Tools -> Utilities -> Stroke Editor... Tools -> Padstack -> Group Edit... Tools > Padstack -> Group Edit...

Tools -> Topology Extract... Tools -> Topology Extract

Tools -> More -> Aliases/Function Keys... Tools -> Utilities -> Aliases/Function Keys... Tools -> More -> Keyboard Commands... Tools -> Utilities -> Keyboard Commands Tools -> Padstack -> Modify Design Padstack... Tools > Padstack -> Modify Design Padstack... Tools -> Padstack -> Modify Library Padstack... Tools > Padstack -> Modify Library Padstack... Tools -> Padstack -> Refresh... Tools > Padstack -> Refresh... Tools -> Padstack -> Replace... Tools > Padstack -> Replace... Tools -> Technology File Compare... Tools -> Technology File Compare...

The following are trademarks or registered trademarks of Cadence Design Systems, Inc. 555 River Oaks Parkway, San Jose, CA 95 134 Allegro®, Cadence®, Cadence logo™, Concept®, NC-Verilog®, OrCAD®, PSpice®, SPECCTRA®, Verilog®

**Other Trademarks** 

All other trademarks are the exclusive property of their prospective owners.

**NOTICE OF DISCLAIMER**: Parallel Systems is providing this design, code, or information "as is." By providing the design, code, or information as one possible implementation of this feature, application, or standard, Parallel Systems makes no representation that this implementation is free from any claims of infringement. You are responsible for obtaining any rights you may require for your implementation. Parallel Systems expressly disclaims any warranty whatsoever with respect to the adequacy of the implementation, including but not limited to any warranties or representations that this implementation is free from claims of infringement and any implied warranties of merchantability or fitness for a particular purpose.